## **DÉFI POUR L'ENVIRONNEMENT-LIONS DE FRANCE CRÉATION D'UN COMPTE ORGANISATEUR**

Pour pouvoir créer un événement, vous devez vous enregistrer sur ce site : https [://defipourlenvironnement.org/](https://defipourlenvironnement.org/)

Cliquez sur Événement/Organisateur/Formulaire d'enregistrement

*Merci de renseigner l'utilisateur sous la forme "prénom.nom".*

*Comme nous faisons face à un grand nombre d'inscriptions fantômes, toute demande qui ne respecte pas cette consigne sera directement effacée. Merci pour votre compréhension.*

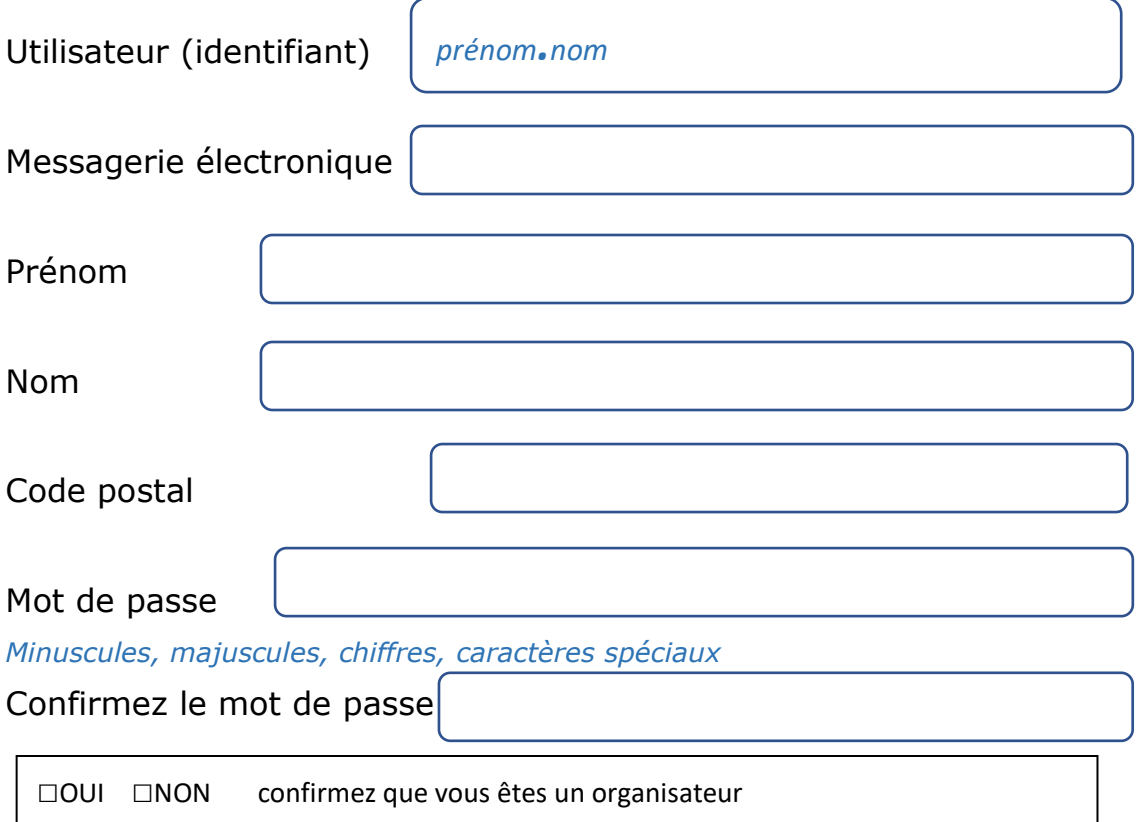

*Possibilité de mettre un avatar (logo, fanion photo, de format jpg , carré de taille inférieure à 1M)*

□ Cochez j'ai lu et j'adhère les conditions générales d'utilisation (C.G.U.)

 $\Box$  Cliquez dans la case « je ne suis pas un robot » puis,

**S'incrire**

• Un courriel de vérification du courriel vient d'être envoyé. Ouvrez votre boîte courriel. Vous avez un courrier de [contact@defipourlenvironnement.org.](mailto:contact@defipourlenvironnement.org)

Vérification de votre adresse courriel. => **VALIDER**

• Un courriel vous confirmant que votre adresse mail a été validée. Dès réception, vous pouvez créer votre événement qui lui sera validé dans les #24h par le modérateur

NB : Si vous n'avez pas reçu le courriel, vérifier vos spams/courriers indésirables. Vous avez peut-être commis une coquille dans l'adresse de votre mail. Dans ce cas recommencez l'inscription avec un nouvel identifiant. *(le précédant reste lié au mail erroné)*.